# **AXRToolset**

#### Материал из xrWiki

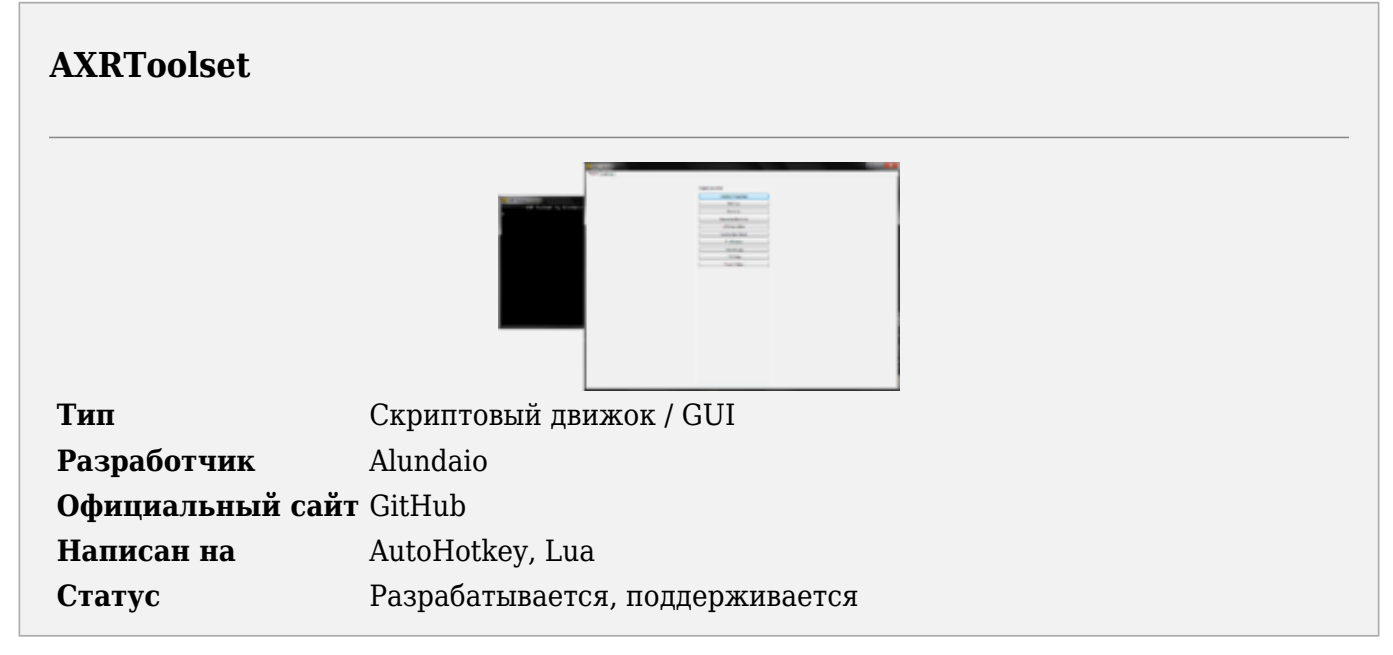

AXRToolset — это скриптовый движок и реализация графического интерфейса для работы с различными скриптовыми плагинами.

Для создания новых плагинов требуется некоторое знание AutoHotkey или возможность прочесть документацию по его API. Большинство методов АНК экспортированы в lua. Чтобы увидеть полный список функций АНК, вызываемых из lua, см. lua ahkfunctions.ahk

## Содержание

- 1 Создание новых плагинов (lua)
- 2 Существующие плагины
	- $-2.1$  Core
	- 2.2 THM Viewer
- 3 LTX Tidier

### Создание новых плагинов (lua)

## Существующие плагины

#### Core

Управляет загрузкой остальных плагинов и функций Utils/Xray в глобальное пространство имён. Включает лог, окно отладчика и settings.ini.

#### **THM Viewer**

В настоящее време плагин THM Viewer реализует нижеследующий функционал, разнесённый по трём вкладкам.

Вкладка **THM Viewer** перечисляет все \*.thm, что будут найдены в каталоге. Результаты поиска можно отфильтровать по типу: все, Diffuse или Bump. Каждый столбец отображает определённое свойство \*.thm. Щелчком правой кнопкой мыши их можно редактировать.

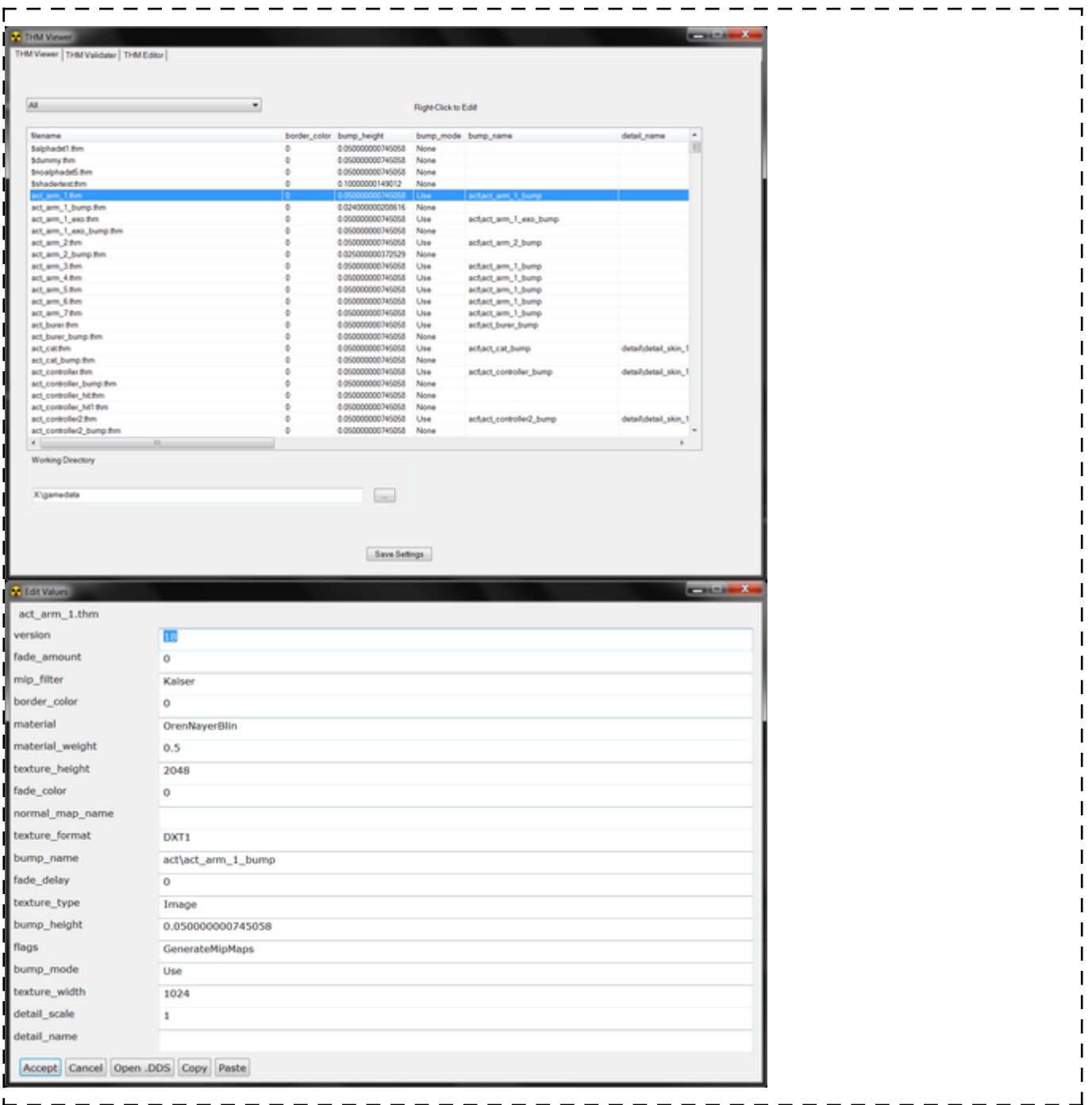

Нажатие кнопки **Accept** приведёт к пересохранению \*.thm. Нажатие кнопки **Open \*.DDS** приведёт к попытке открыть .dds просмотрщиком, ассоциированным с этим форматом. Кнопка **Copy** копирует все настройки .thm, и позже их можно будет вставить кнопкой **Paste**.

Вкладка **THM Validator** позволяет сканировать указанный каталог с .thm и \*.dds. С её помощью можно быстро найти и исправить распространённые ошибки в .thm, как то: некорректные размеры, формат, флаг наличия мипмапов, тип текстуры и некорректные указатели на бампы.

Пример лога (сканировалась геймдата ЧН):

---------------------------------wpn\_abakan\_bump GenerateMipMaps flag is off even though dds has 10 mipmaps wpn\_abakan\_bump has format DXT3 but dds has format DXT5 wpn\_ak74 [1024x1024] widthxheight mismatch dds=2048x2048 wpn ak74 GenerateMipMaps flag is enabled even though dds has 0 mipmaps wpn\_ak74\_bump GenerateMipMaps flag is off even though dds has 10 mipmaps wpn\_ak74\_bump has format DXT3 but dds has format DXT5 wpn\_aksu\_bump GenerateMipMaps flag is off even though dds has 10 mipmaps wpn\_aksu\_bump has format DXT3 but dds has format DXT5 wpn\_beretta\_bump GenerateMipMaps flag is off even though dds has 9 mipmaps wpn\_beretta\_bump has format DXT3 but dds has format DXT5 wpn\_binokl\_bump GenerateMipMaps flag is off even though dds has 9 mipmaps wpn binokl bump has format DXT3 but dds has format DXT5 wpn\_bm-16\_bump GenerateMipMaps flag is off even though dds has 10 mipmaps wpn\_bm-16\_bump has format DXT3 but dds has format DXT5  $L = - - - -$ 

При установленном флажке **resync\_bumpname** важно, чтобы в качестве рабочего каталога был указан корневой каталог текстур (gamedata/textures, T:/ и т.п.). Это нужно для того, чтобы определить относительный путь (напр., act\, mtl\, и т.п.) и выяснить, существуют ли бампы.

Вкладка **THM Editor** аналогична вкладке **THM Viewer**, за исключением того, что ищет \*.dds в указанном каталоге и выводит список соответствий .dds к .thm. Это позволяет обнаружить текстуры без \*.thm

Ниже список корректных имён для каждого поля. Не забывайте, что эти опции чувствительны к регистру, так что вводите их точно так, как указано.

Texture Type:

- Image
- CubeMap
- BumpMap
- NormalMap
- Terrain

Texture Flags (задаётся список через запятую):

- GenerateMipMaps
- BinaryAlpha
- AlphaBorder
- ColorBorder
- FadeToColor
- FadeToAlpha
- DitherColor
- DitherEachMIPLevel
- DiffuseDetail
- ImplicitLighted
- HasAlpha
- BumpDetail

Material Type:

- OrenNayerBlin
- BlinPhong
- PhongMetal
- OrenNayarMetal

#### Bump Mode:

- None
- Use
- UseParalax

Texture Format:

- DXT1
- DXT1a
- DXT3
- DXT5
- 4444
- 1555
- 565
- RGB
- RGBA
- NVHS
- NVHU
- A8 ■ L8
- A8L8
- MIP Filter:
- Box
- Cubic
- Point
- Triangle
- Quadratic
- Advanced
- Catrom
- Mitchell
- Gaussian
- Sinc
- Bessel
- Hanning
- Hamming
- Blackman
- Kaiser

## **LTX Tidier**

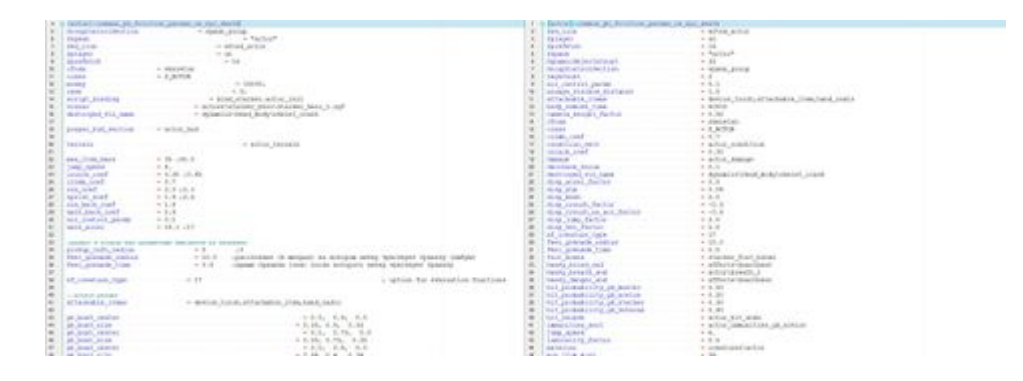

Переформатирует .ltx-файлы в указанной директории, удаляя дубликаты и комментарии, а затем повторно организует их в алфавитном порядке.

#### **ВНИМАНИЕ: сортировка секций в алфавитном порядке может вызвать проблемы с наследованием! Пользуйтесь этой опцией аккуратно.**

Источник — [«https://xray-engine.org/index.php?title=AXRToolset&oldid=664](https://xray-engine.org/index.php?title=AXRToolset&oldid=664)»

[Категория:](http://xray-engine.org/index.php?title=%D0%A1%D0%BB%D1%83%D0%B6%D0%B5%D0%B1%D0%BD%D0%B0%D1%8F:%D0%9A%D0%B0%D1%82%D0%B5%D0%B3%D0%BE%D1%80%D0%B8%D0%B8)

[Инструментарий](http://xray-engine.org/index.php?title=%D0%9A%D0%B0%D1%82%D0%B5%D0%B3%D0%BE%D1%80%D0%B8%D1%8F:%D0%98%D0%BD%D1%81%D1%82%D1%80%D1%83%D0%BC%D0%B5%D0%BD%D1%82%D0%B0%D1%80%D0%B8%D0%B9)

- Страница изменена 2 декабря 2017 в 21:18.
- К этой странице обращались 6112 раз.
- Содержимое доступно по лицензии [GNU Free Documentation License 1.3 или более поздняя](http://xray-engine.org/index.php?title=License) (если не указано иное).

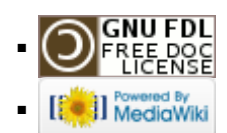